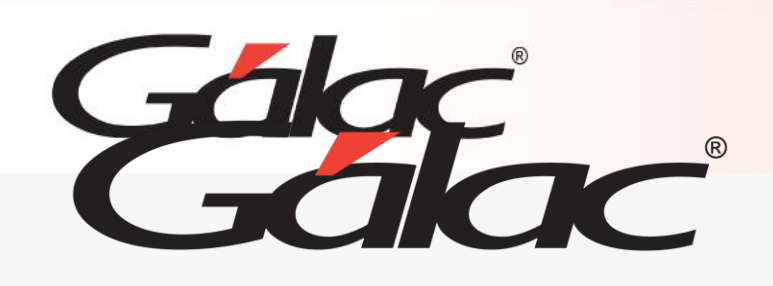

# **Sistema Nómina**

**Cálculo de Provisiones a último sueldo**

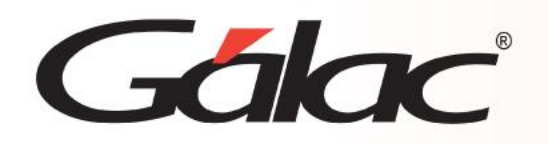

- **Introducción.**
- **Activar el cálculo de provisiones a último sueldo.**
- **Informe de Provisiones**

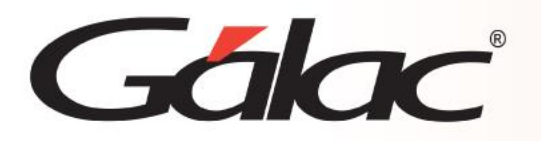

# **Introducción**

El **Sistema Nómina** le permite calcular mensualmente las provisiones de vacaciones, bono vacacional, utilidades, prestaciones y el retroactivo del Art. 142, literal C, utilizando el últimosueldo del trabajador. De esta forma la provisión se actualizará cuando ocurran cambios delsalario del trabajador.

#### **Alcance:**

- Aplica sólo para la modalidad Profesional o Grandes empresas.
- Aplica para compañías con o sin manejo de moneda extranjera.
- Una vez activado el parámetro se aplica para todos los tipos de nóminas de la compañía.
- Dispondrá de un nuevo informe de provisiones.
- Aplica para cálculos a salario básico no incluye parte variable.
- Aplica sólo para contratos Lottt.

#### **Consideraciones importantes:**

- *Si ya maneja provisiones* en el sistema y activa el cálculo a último sueldo, se generarán montos elevados proveniente del recálculo de las anteriores más el retroactivo al últimosalario en la primera nómina de último de mes.
- *Si no maneja provisiones* y activa el cálculo de provisiones a último sueldo, se comenzarán a realizar los cálculos siguiendo los parámetros establecidos e igualmentese generarán montos elevados la primera vez del cálculo*.*
- En ambos casos las provisiones se actualizarán cuando ocurra **aumento de sueldo** deltrabajador.
- El cálculo de las provisiones se realizará sólo en las nóminas de último de mes.

**A BEATH AND A BEATH AND A BEATH AND A BEATH AND A BEATH AND A BEATH AND A BEATH AND A BEATH AND A BEATH AND A** 

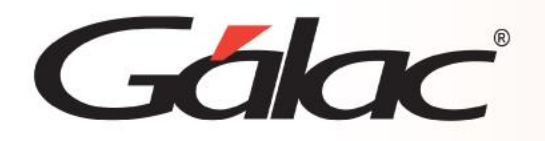

- 1. Asegúrese de **no tener nóminas en curso** en la compañía donde activará el cálculo deprovisiones a último sueldo.
- 2. Diríjase a **Menús** → **Parámetros de Compañía** → **Modificar** tilde el parámetro paracalcular provisiones a último sueldo.

De forma automática, el sistema asignará a todos los tipos de nómina en el módulo **ADNómina** y **Conceptos Fijos** los conceptos de tipo Provisión códigos: 8801, 8802, 8803, 8804, 8806 y 8807.

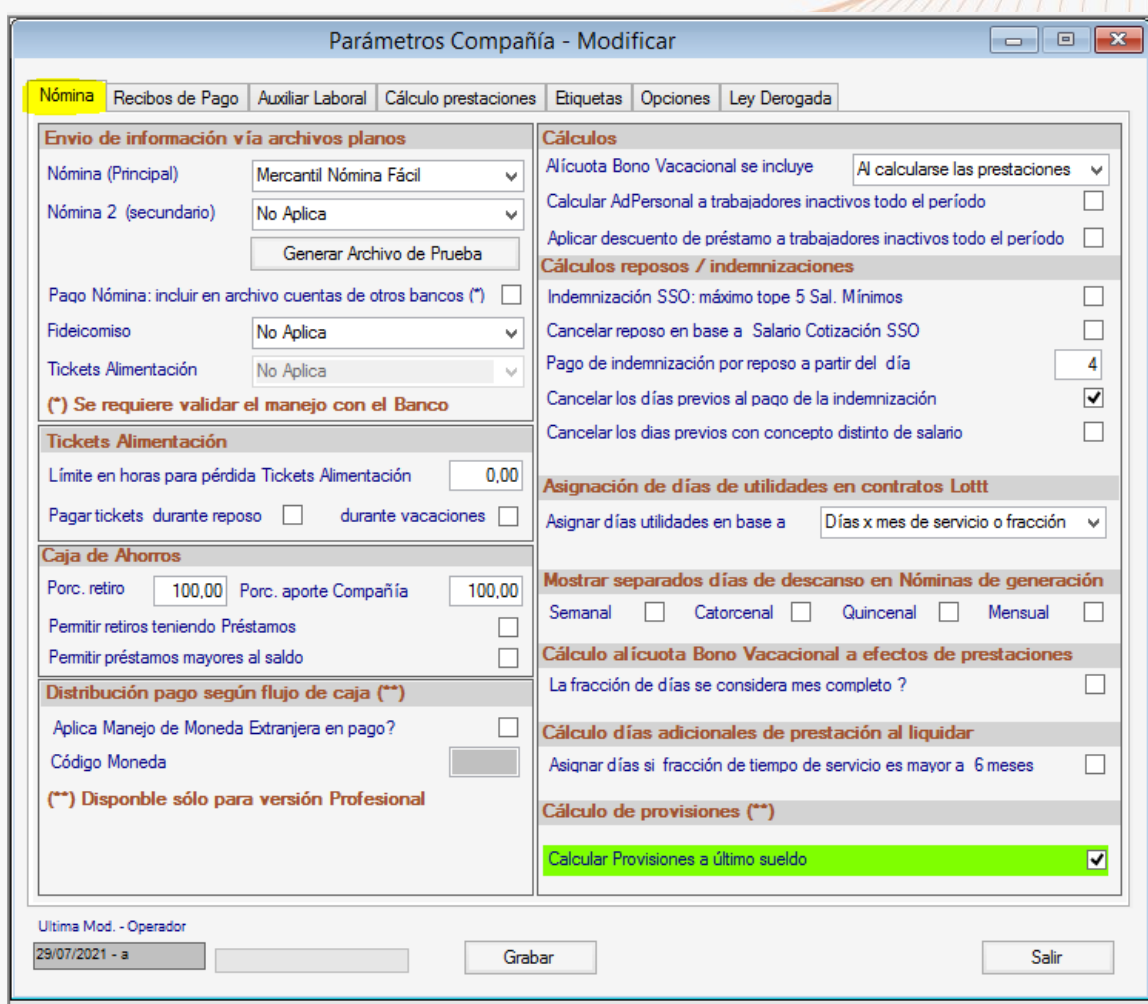

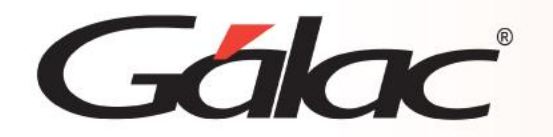

# **Activar el cálculo de provisiones a último sueldo**

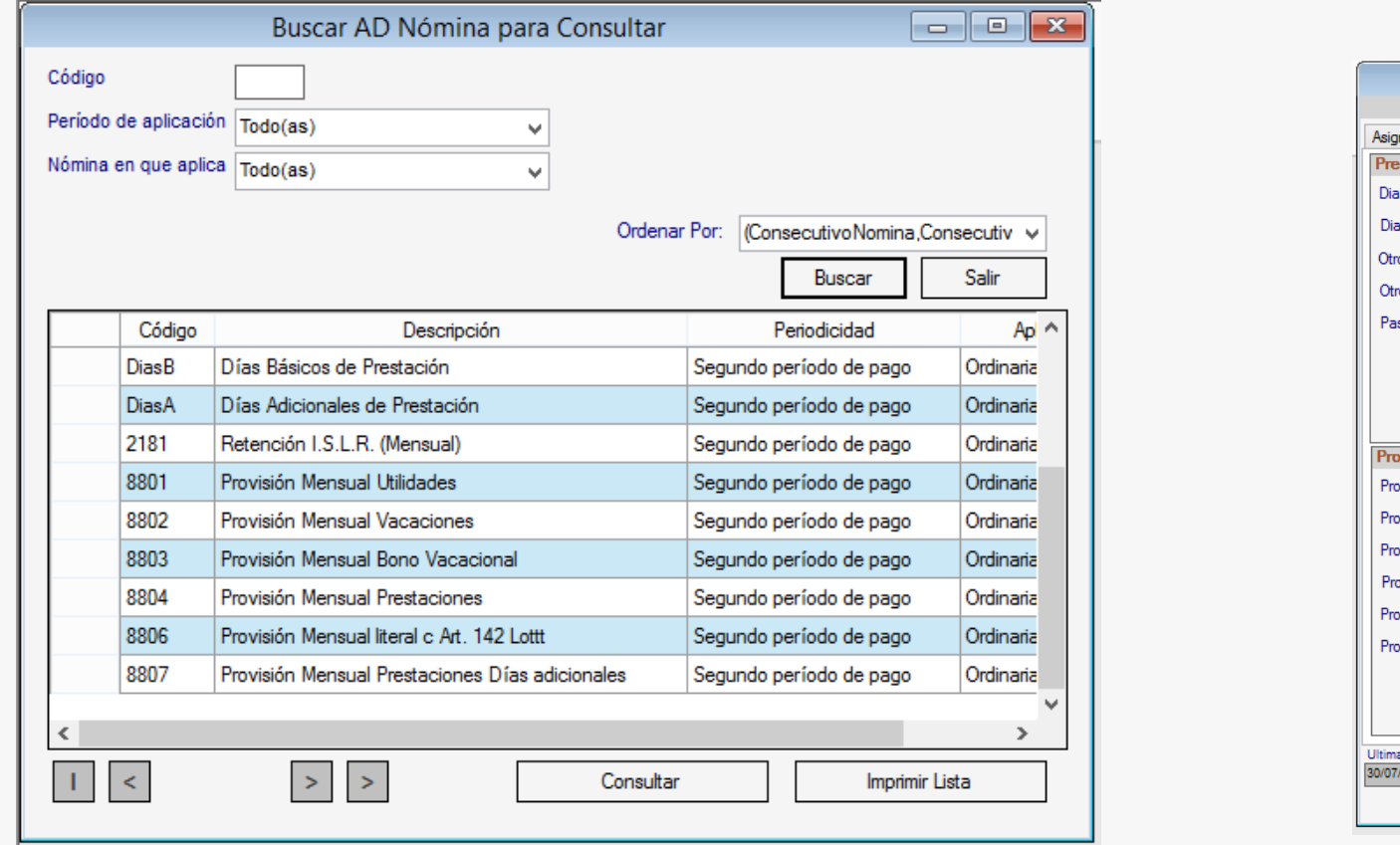

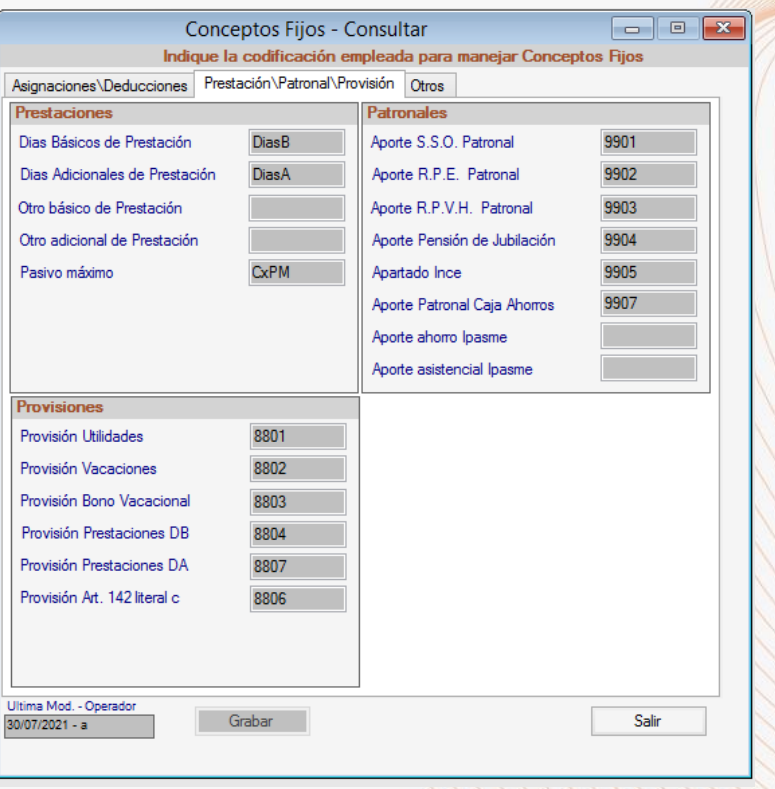

### 3. Luego, al realizar el cálculo de la nómina correspondiente a la última de mes, diríjase a **Nómina** → **Consultar** visualice el cálculo de las provisiones en la pestaña correspondiente.

*Nota: el momento de cálculo de las provisiones pueden ser distintas para cada trabajadorsegún su antigüedad y cambios de salario.*

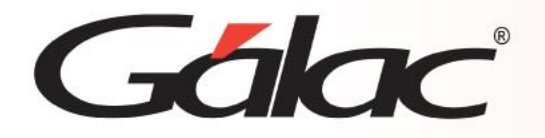

## **Informe de Provisiones**

4. Desde el módulo **Nómina** → **Informes de provisiones** → **Reporte de Provisiones aúltimo sueldo** → complete los datos y genere el informe.

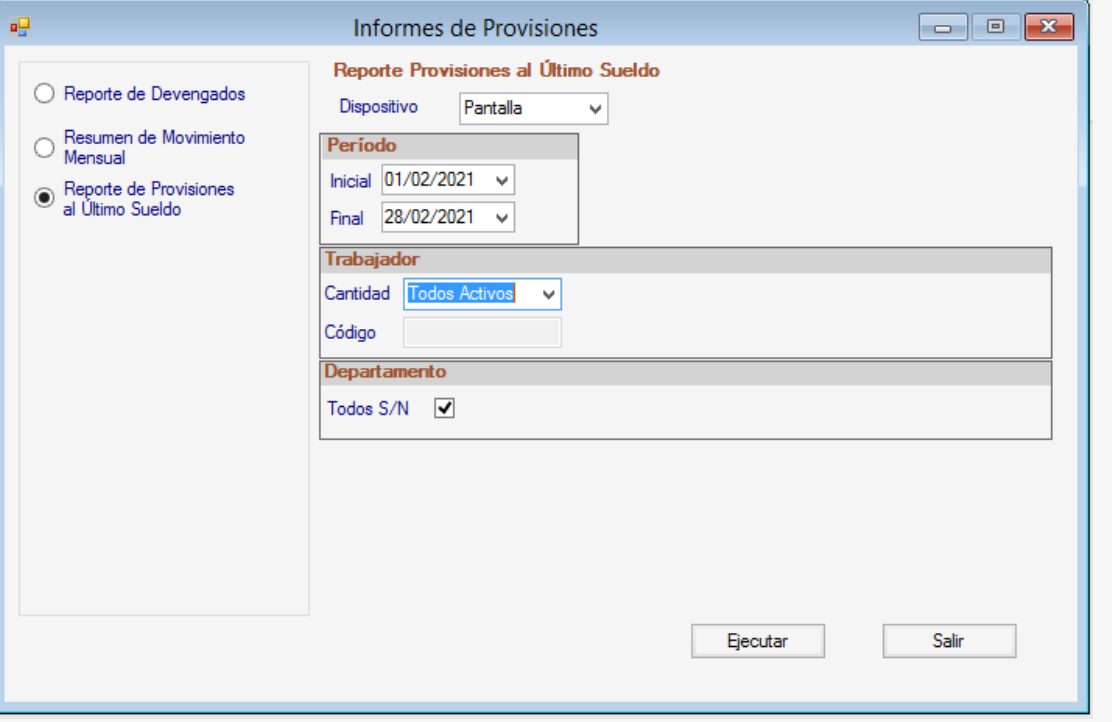

#### Provisiones - RIF V112007624 Reporte de Provisiones al Último Sueldo Del 01/02/2021 Al 28/02/2021 Emitido el 13/08/2021 a las 10:04

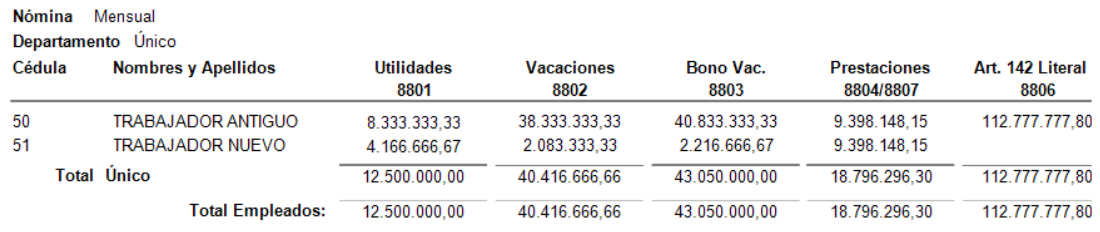

Pág.1

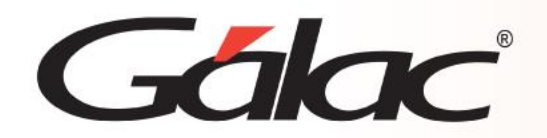

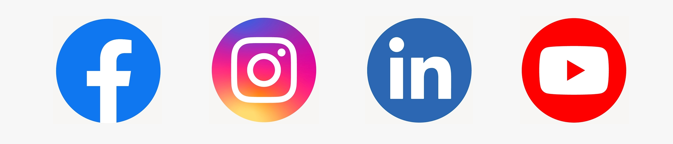

¡Síguenos en nuestras Redes Sociales!

02/04/2024 7